### **Directorate of Transport Government of Goa**

# **e-Payment of Taxes**

Now, the **payment of Road tax, payment of Passenger tax and payment of Dealer Deposit** to the Directorate of Transport can be done online using Netbanking, Debit or Credit card through online payment facility of the Transport Department.

URL for online payment<https://egov.goa.nic.in/echallanpg/>

### **Steps to be followed for online payment:**

Open web browser and go to the URL:<https://egov.goa.nic.in/echallanpg/>

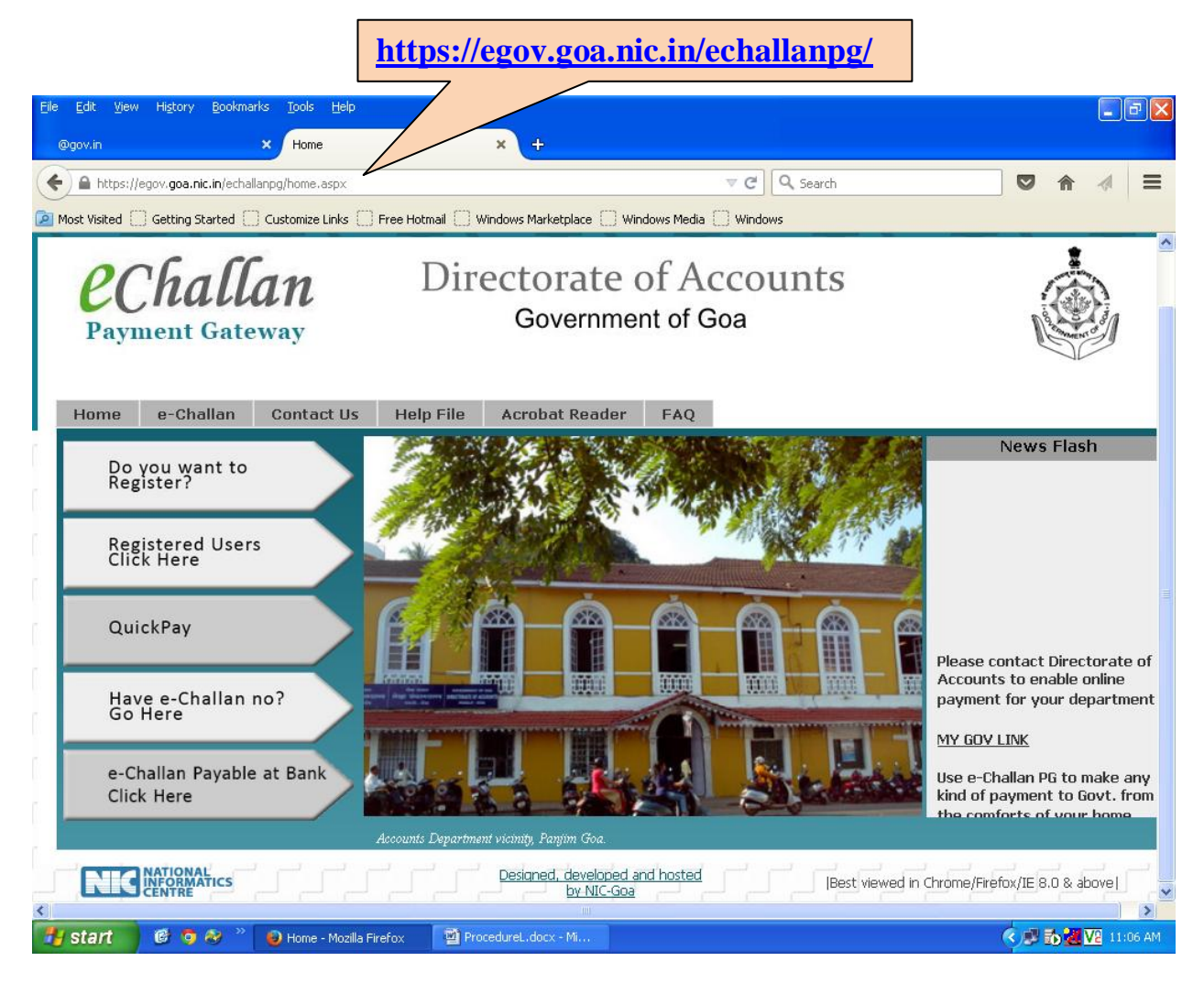

The Online Payment page will open.

#### **Step1**: Click on **"Quick Pay"** Tab.

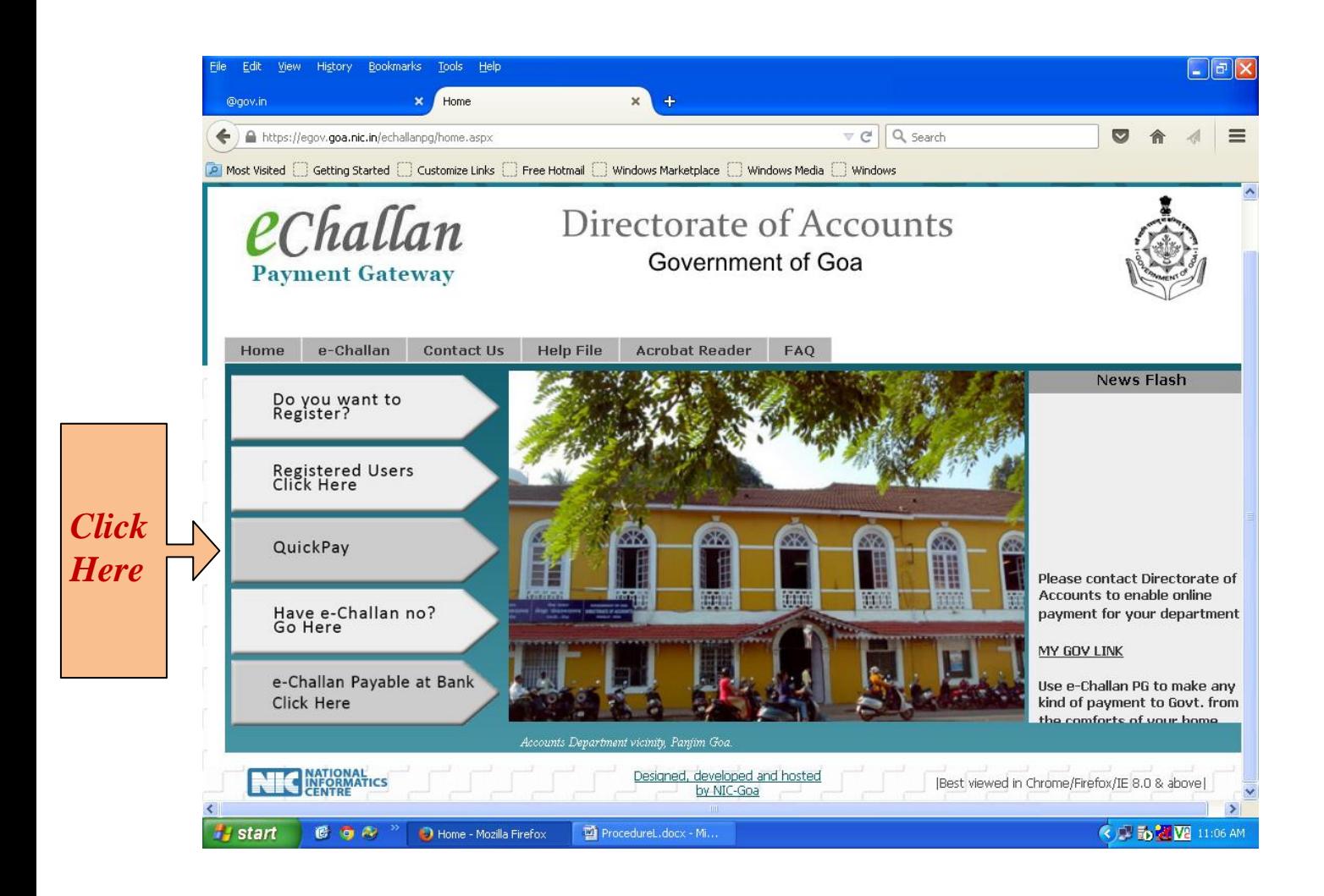

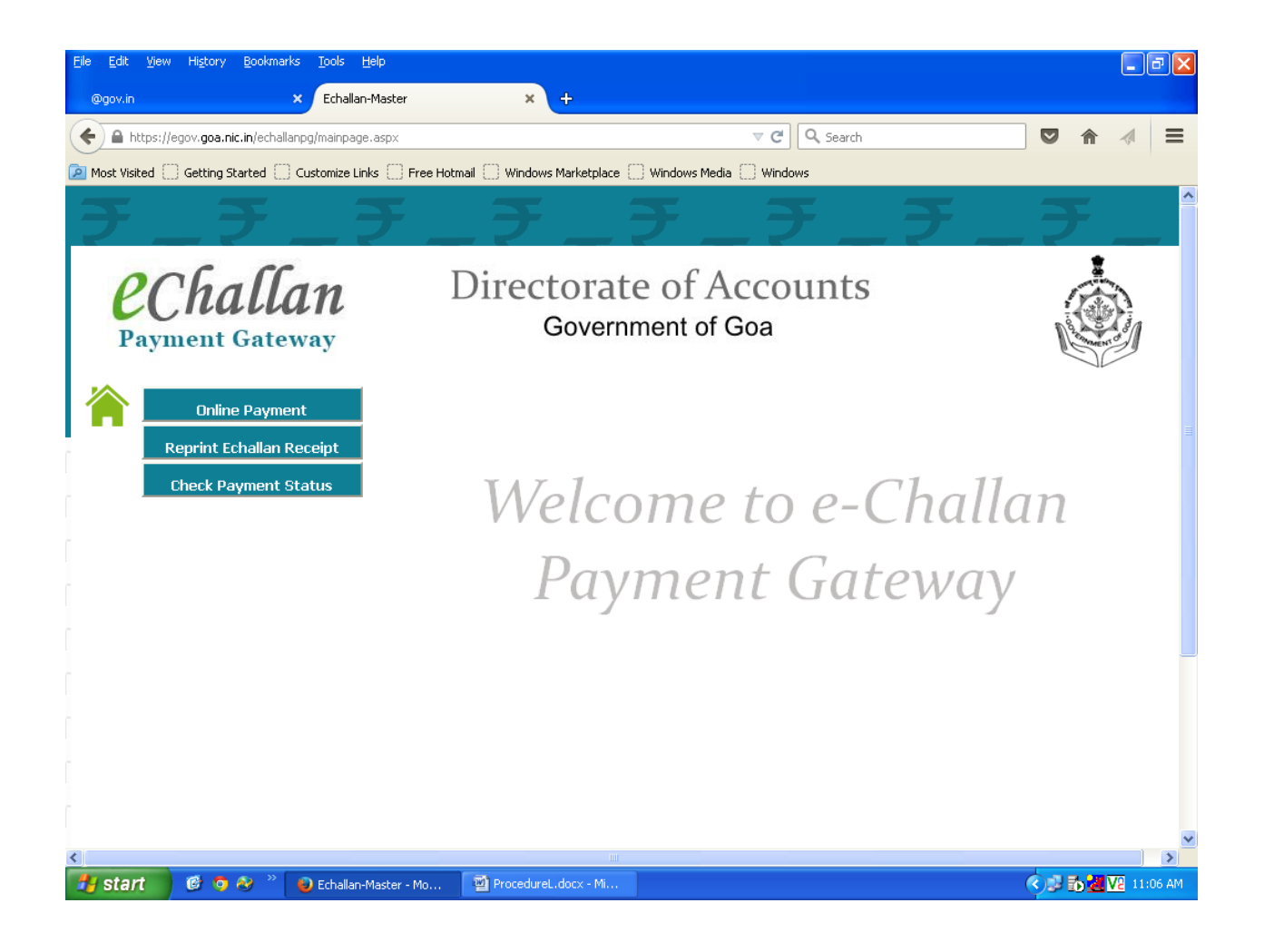

**Step 2:** Click on "online Payment" Tab.

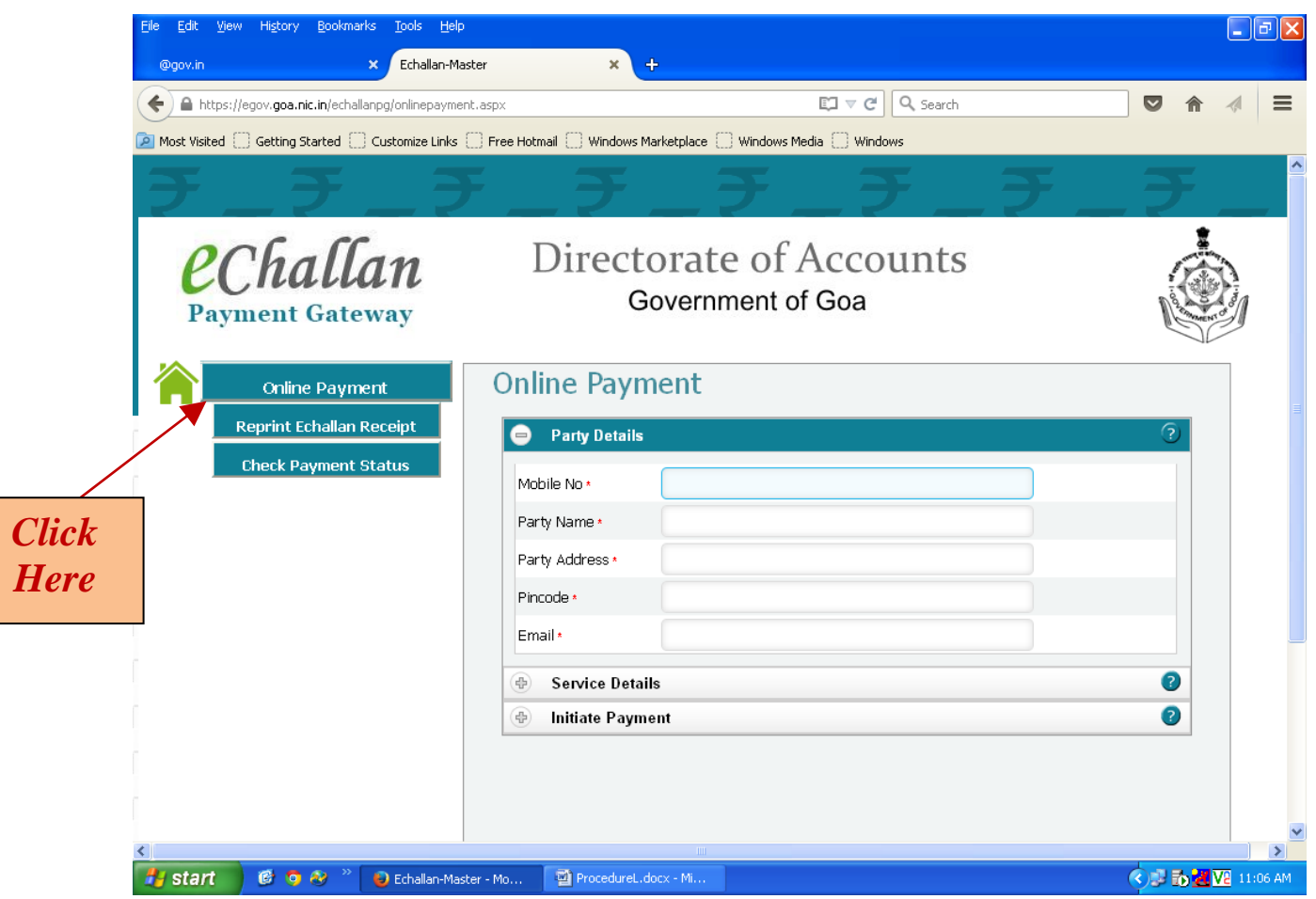

**Step 3:** Fill in the Party details like Mobile no Party Name, Address, Pin code and e-mail ID. All fields are mandatory.

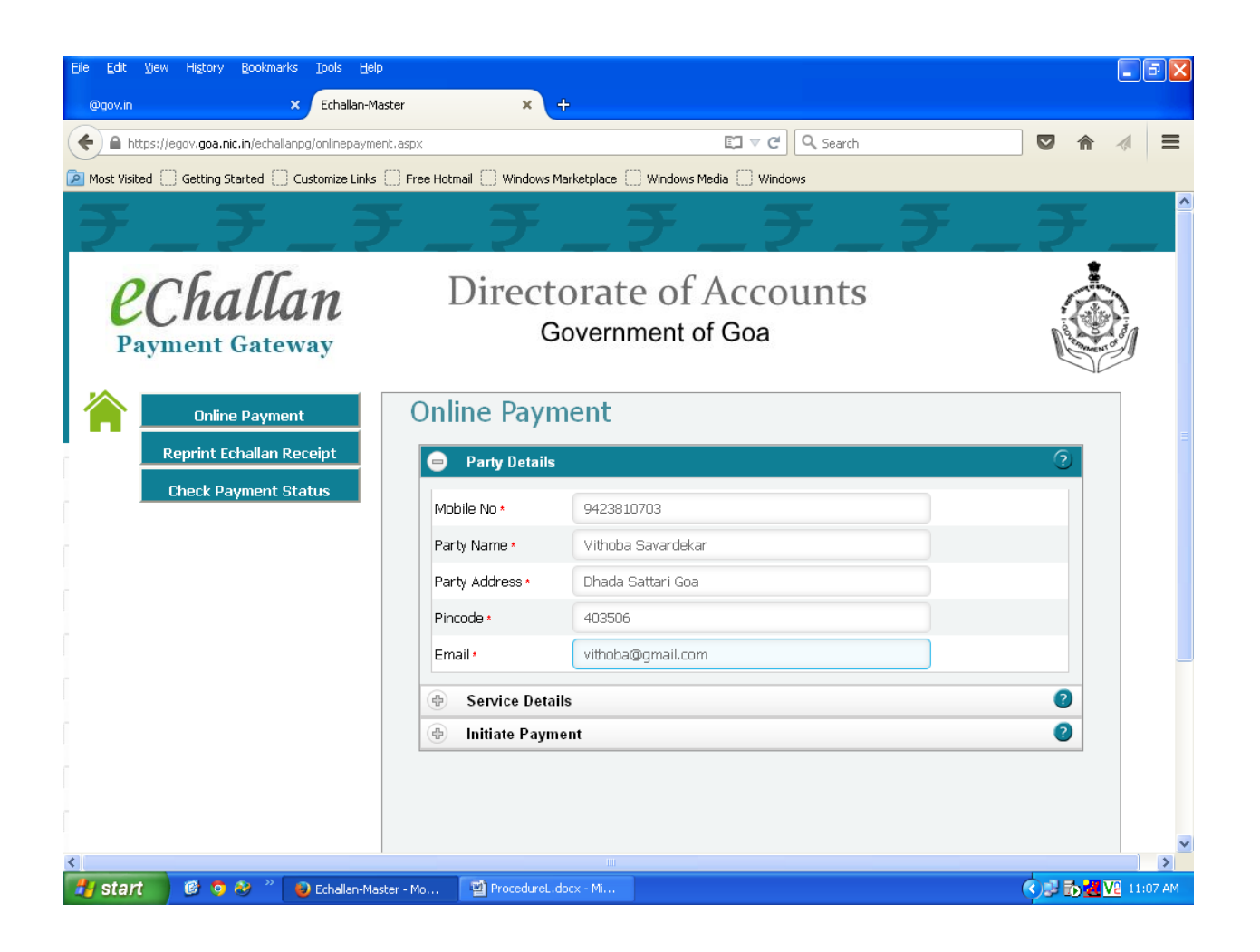

**Step 4:** Click on "Service Details" Tab.

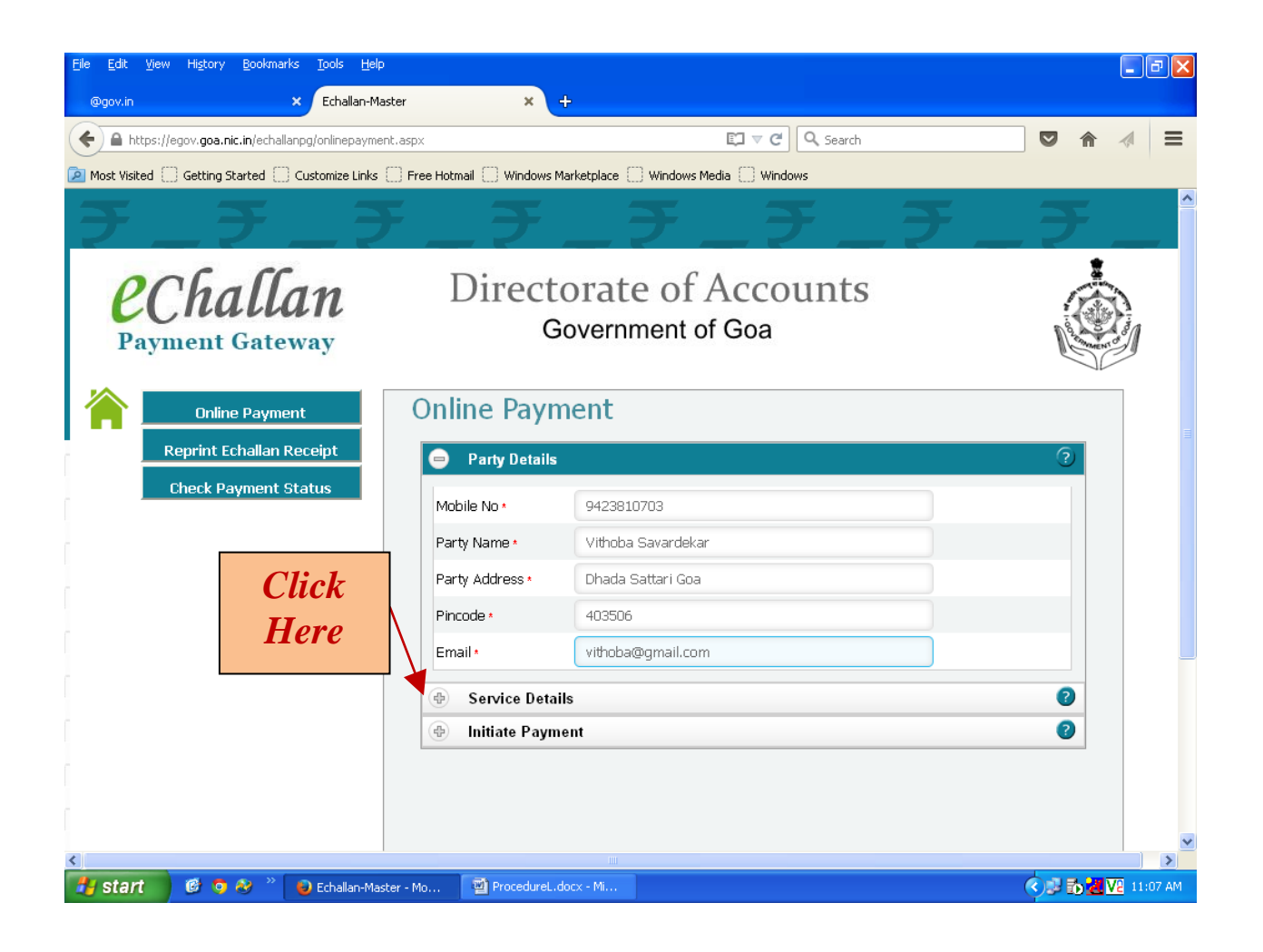

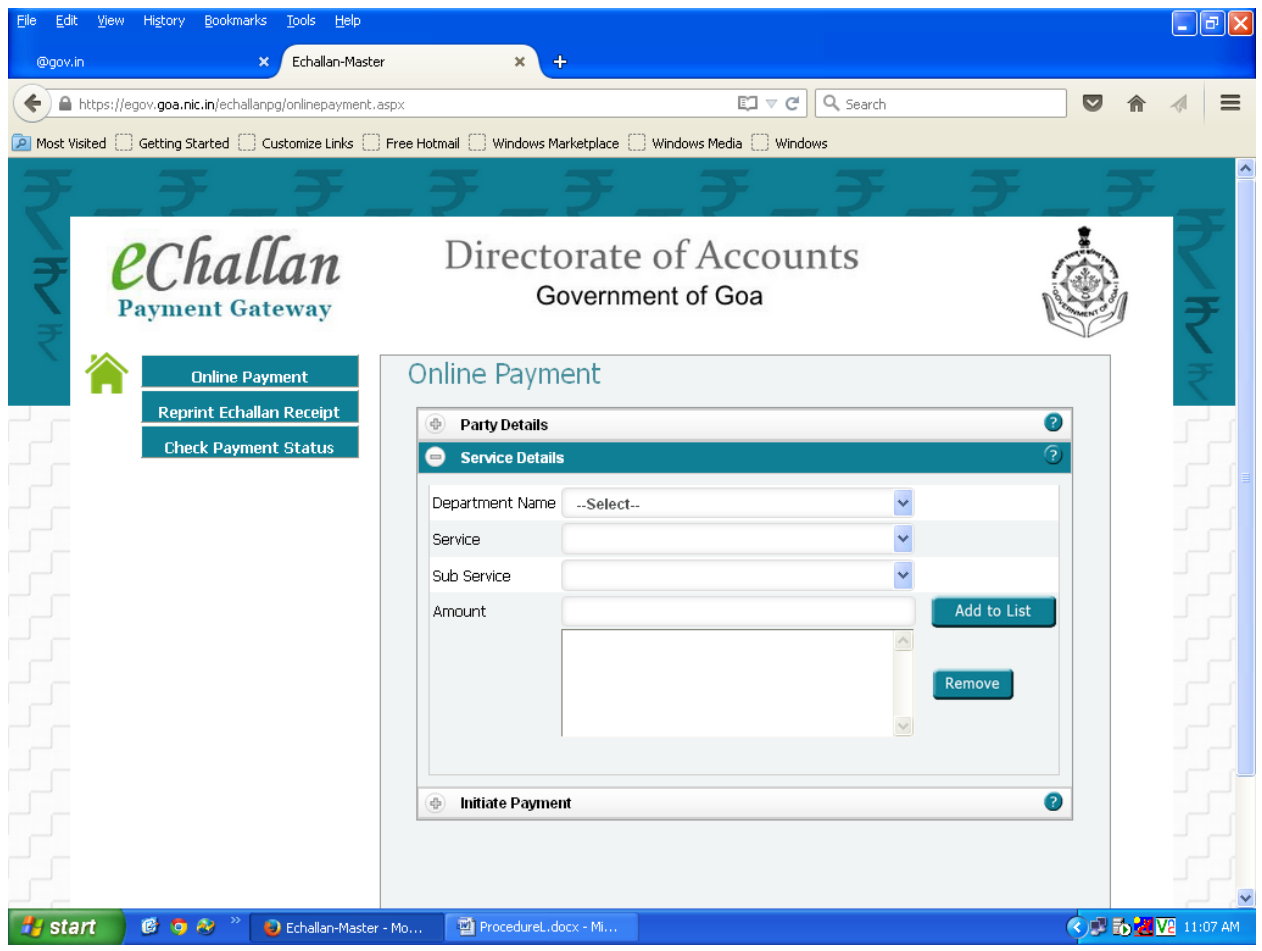

#### **1.** Select Department Name "13-TRANSPORT"

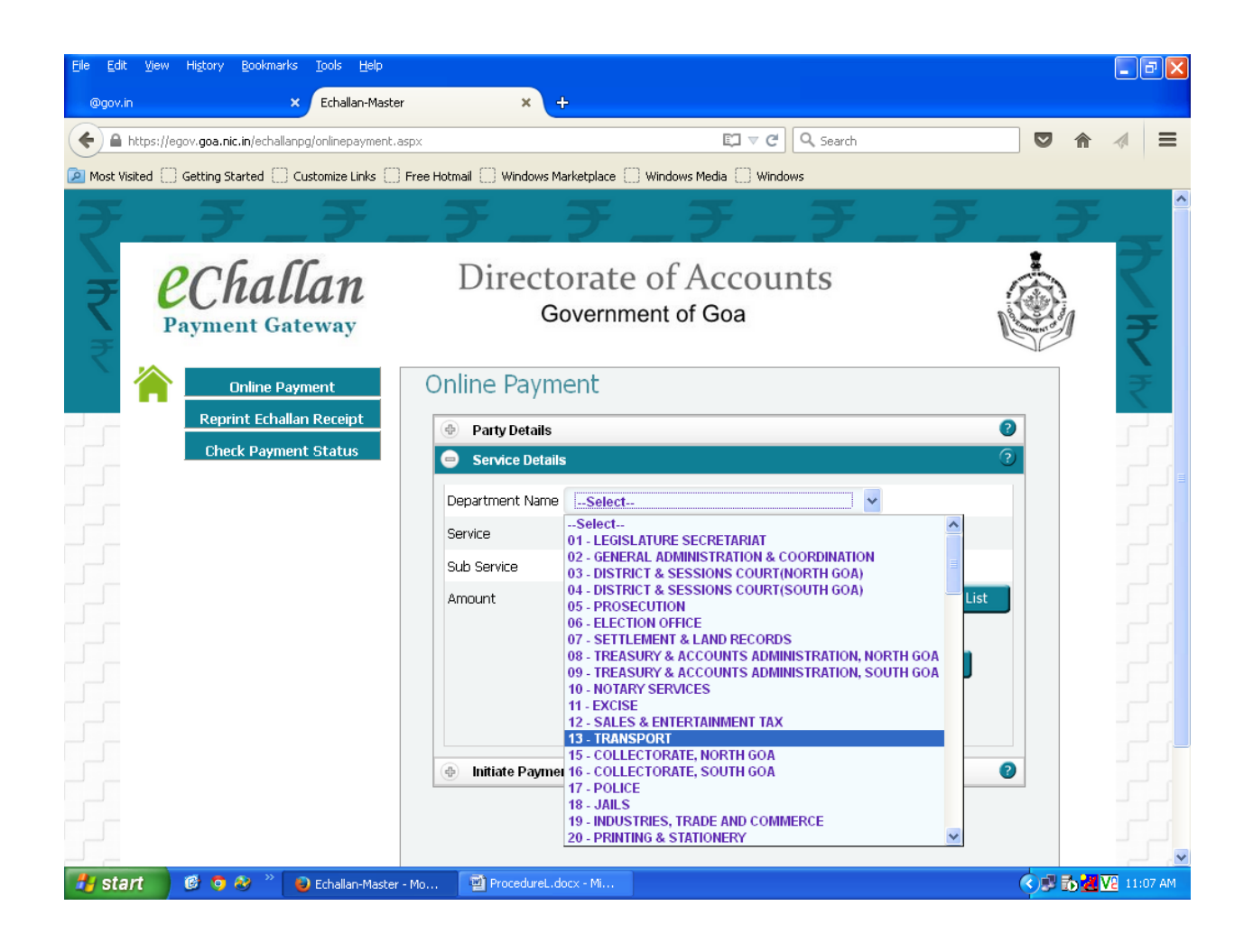

. Select service as "Road Tax", "Passenger Tax" or "Dealer Deposit" as required.

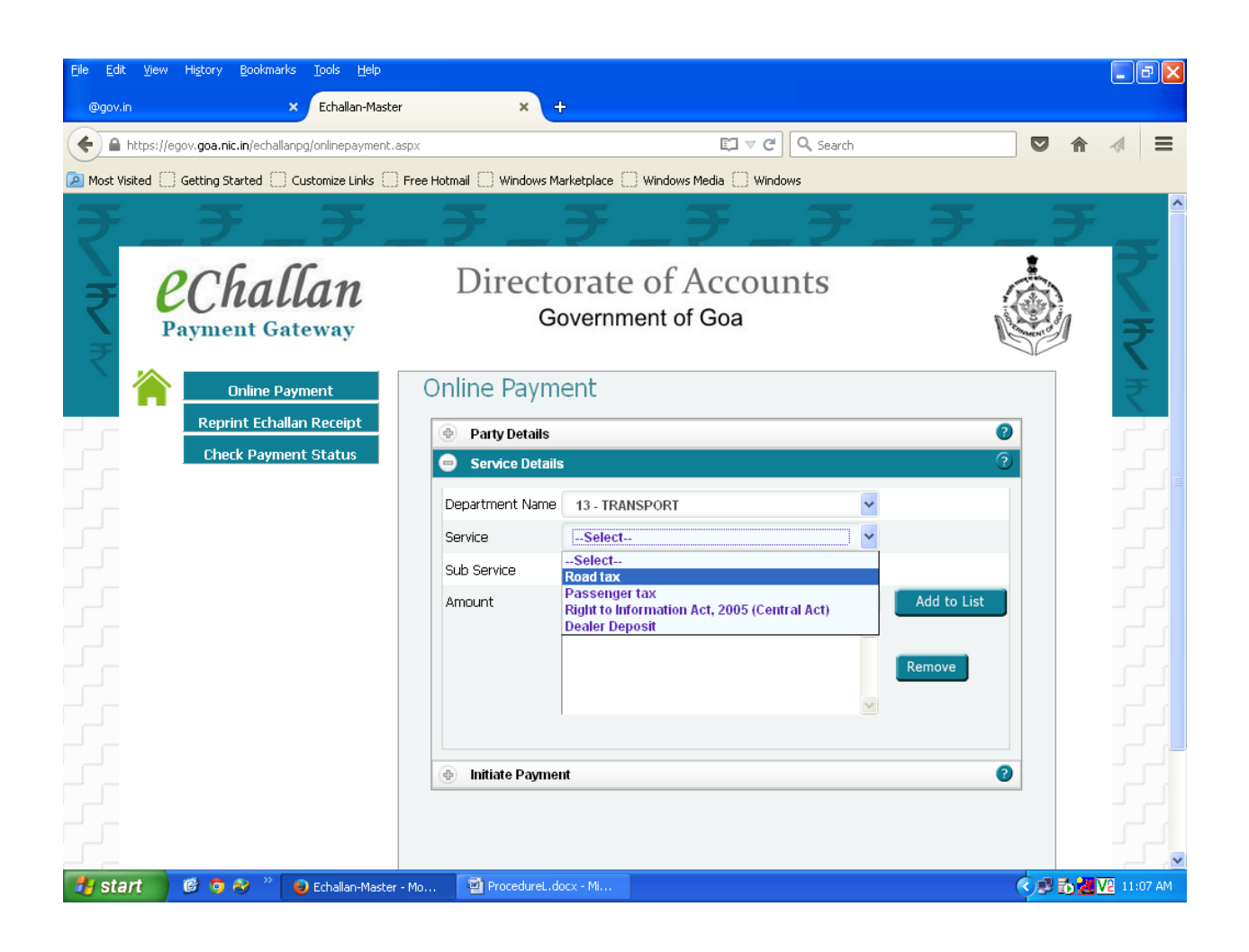

#### **<u>Step 4:</u>** Click on "Other Details" Tab

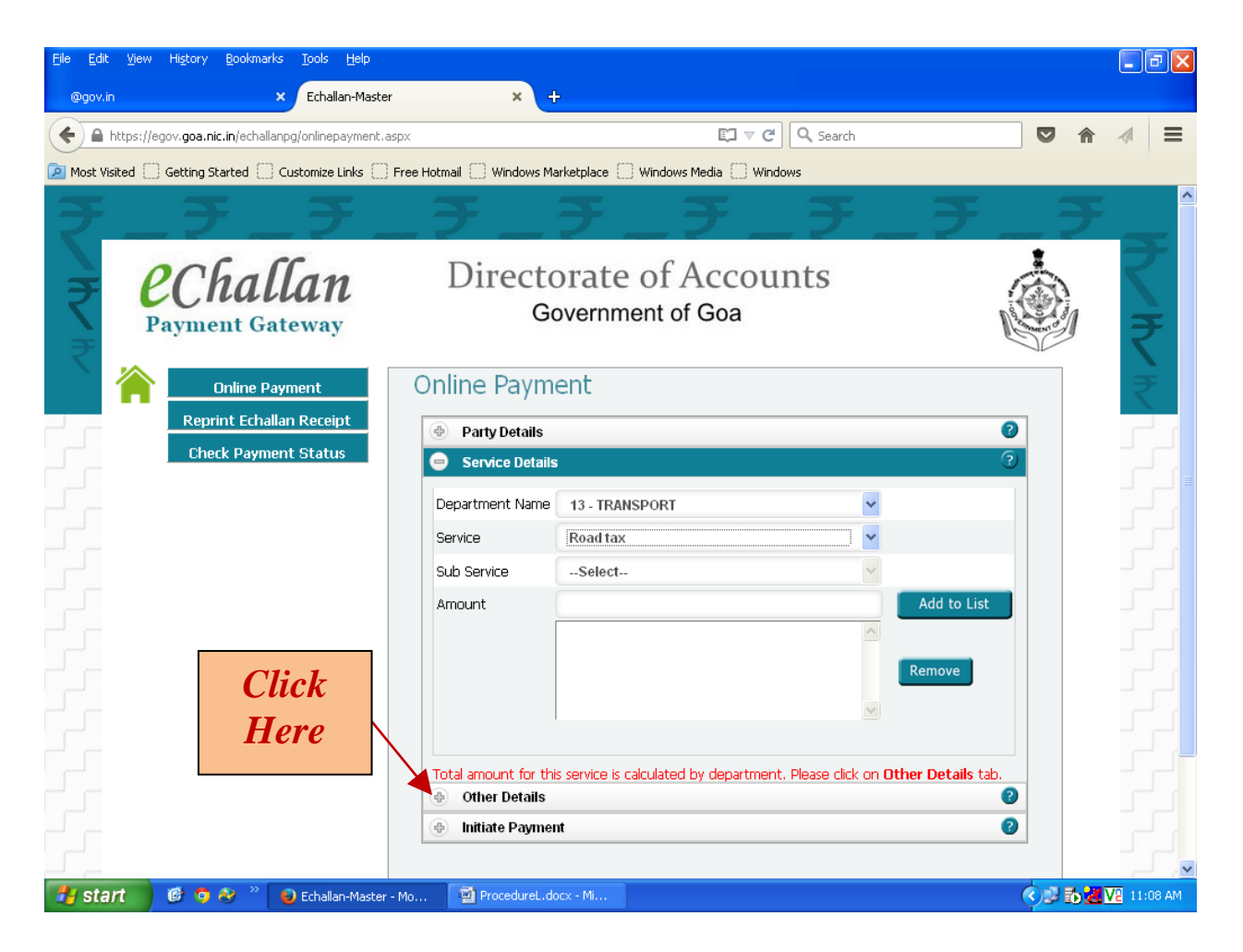

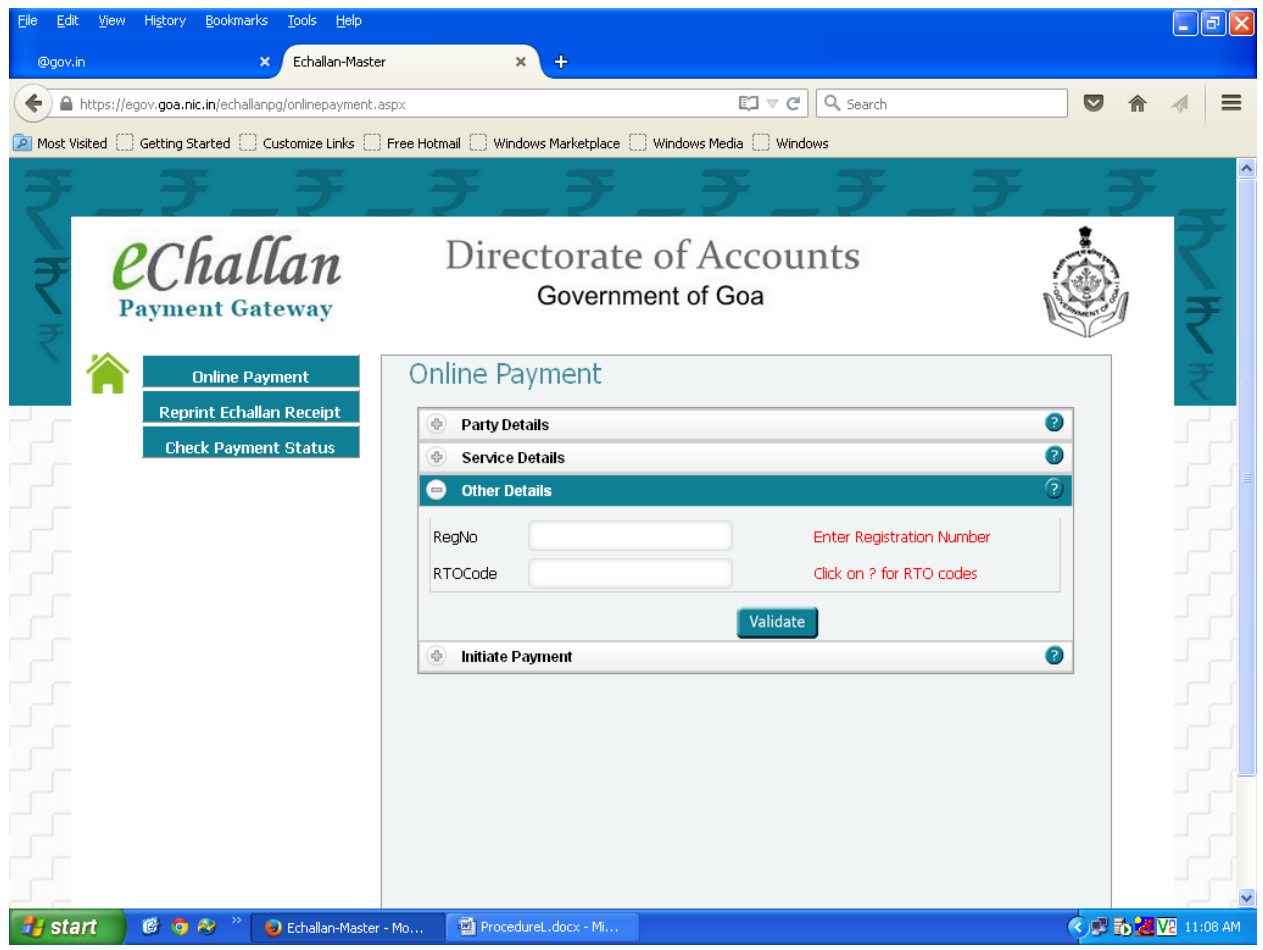

**1.** Enter the Registration No. of the Vehicle and the RTO Code in given coulumns.

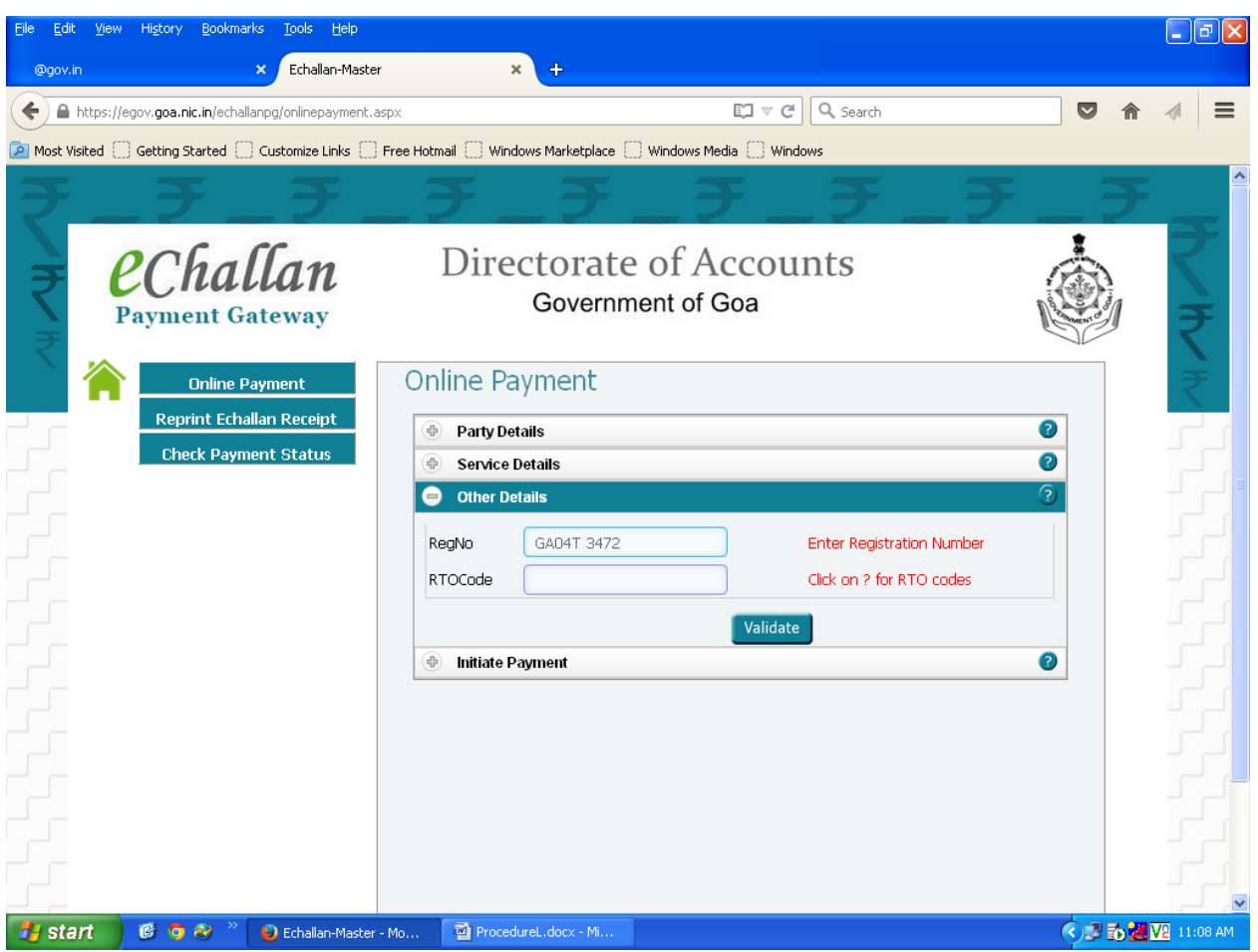

### For RTO Codes, Click the *Question Mark* **(?)** on the "Other Details" Tab

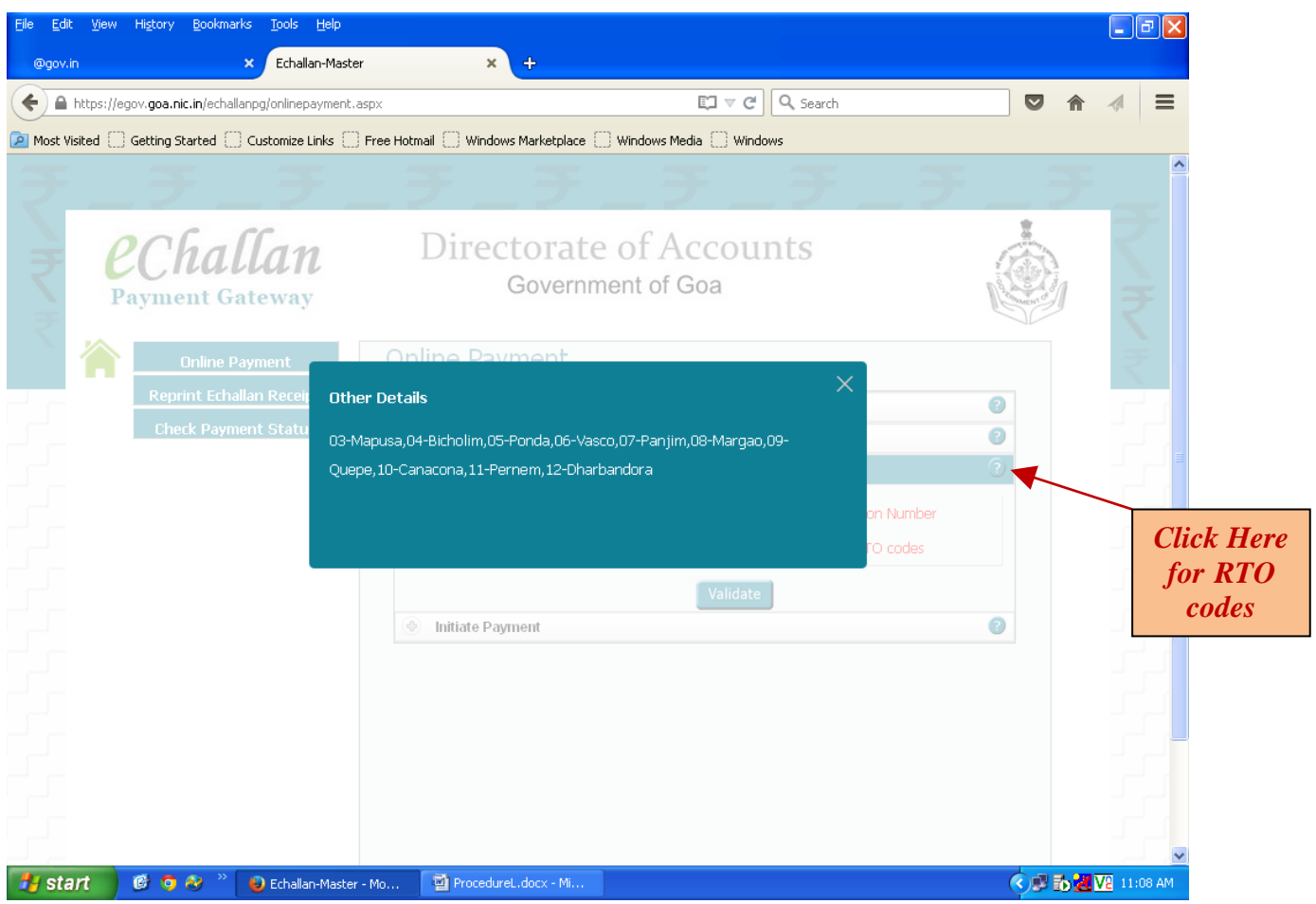

### **2.** Click on "Validate" Button

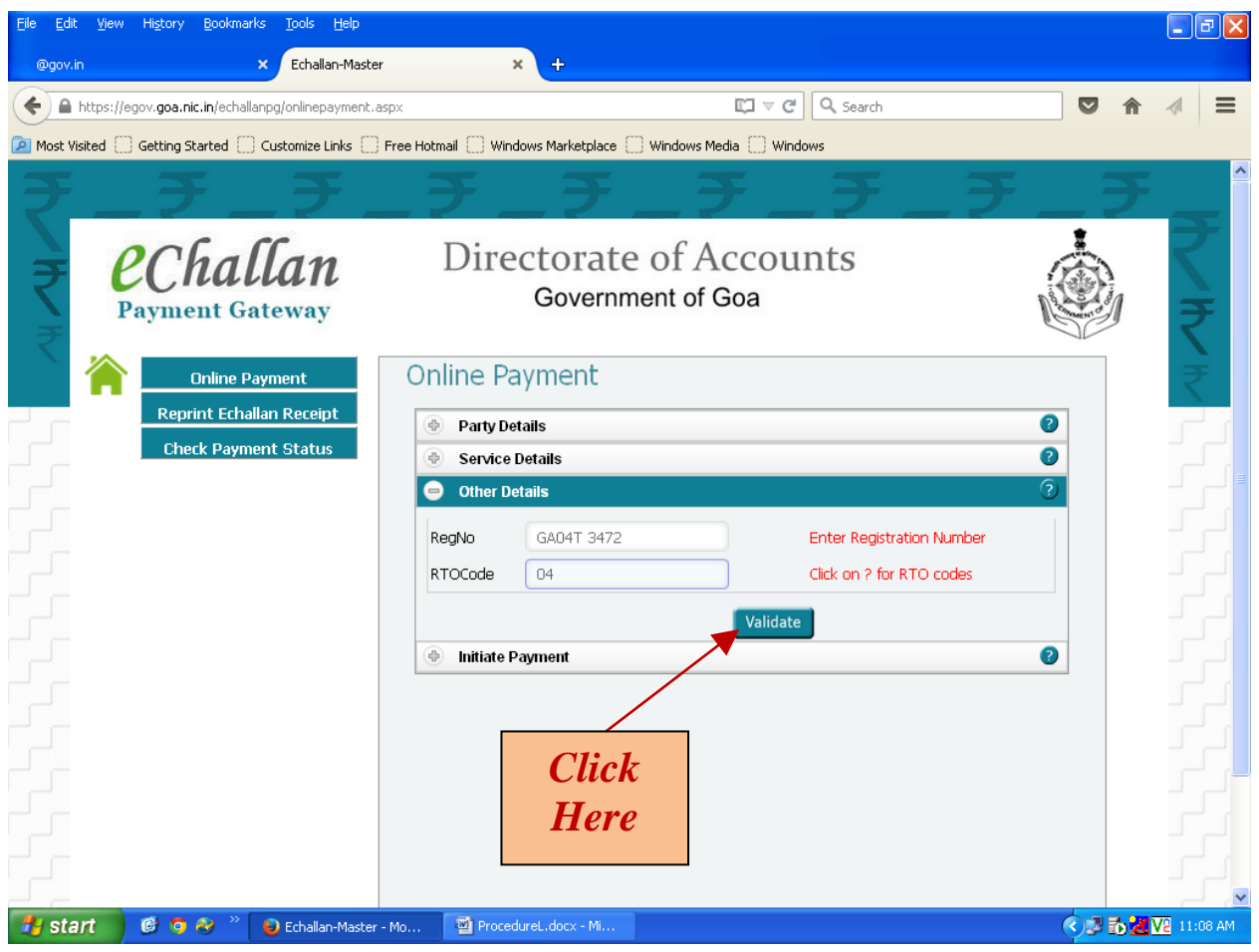

The name and address of the owner and the amount to be paid will be displayed.

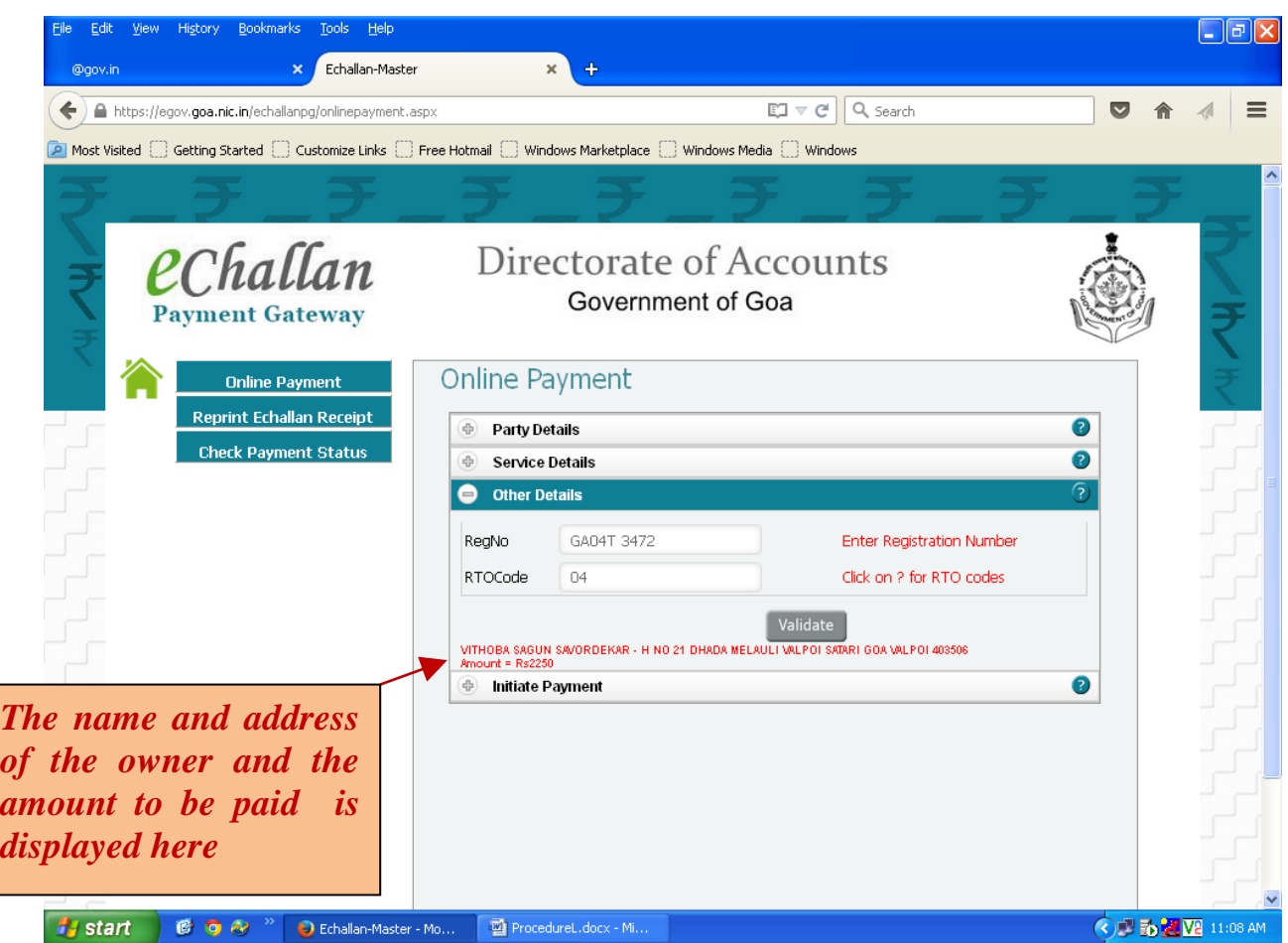

## *Note:*

*For online payment of Road tax / Passenger tax, if the name and address of the owner is not shown or the amount to be paid is not generated after validating, kindly contact concerned RTO office.*

### Step 5: Click on "Initiate Payment" Tab

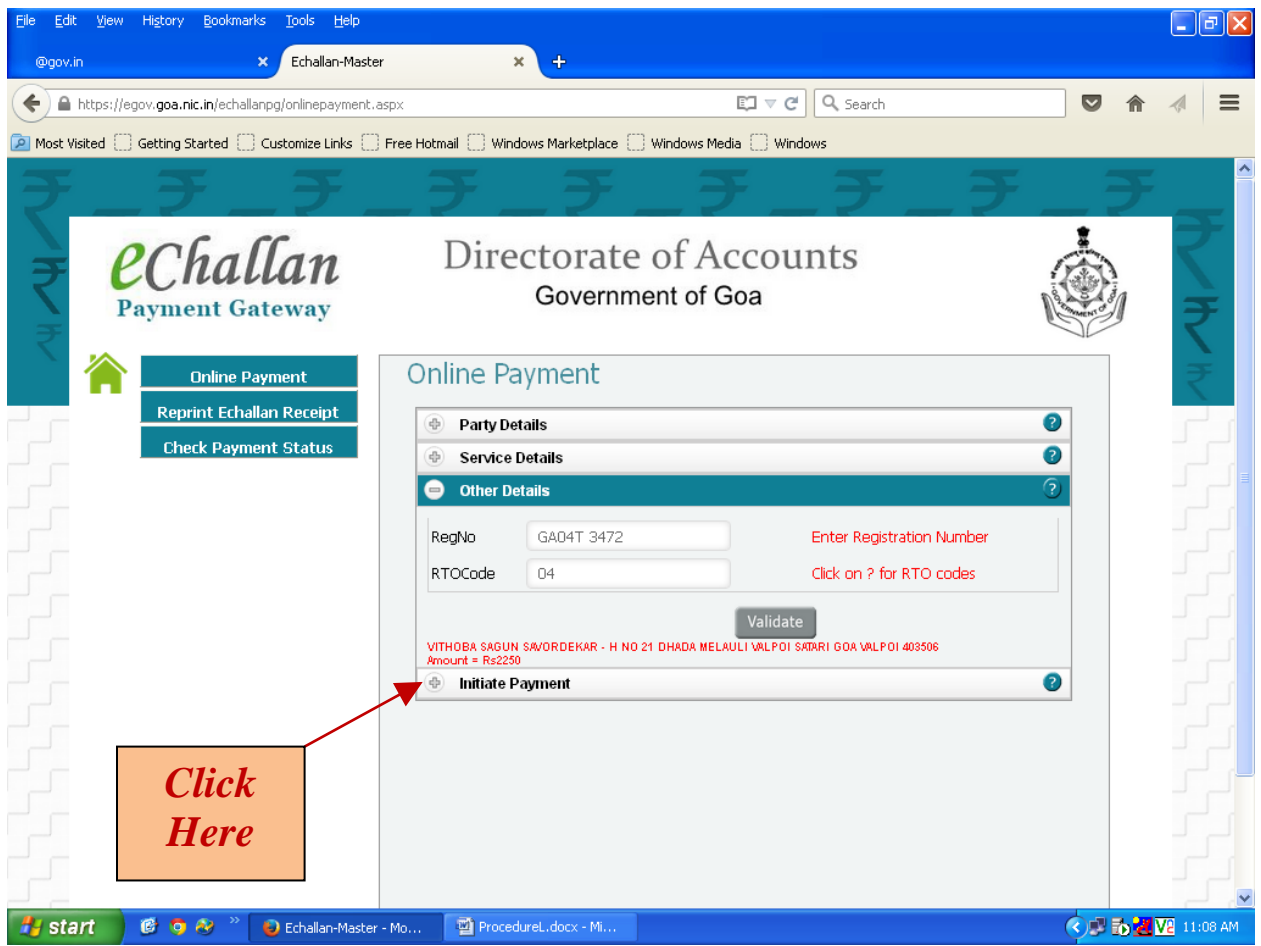

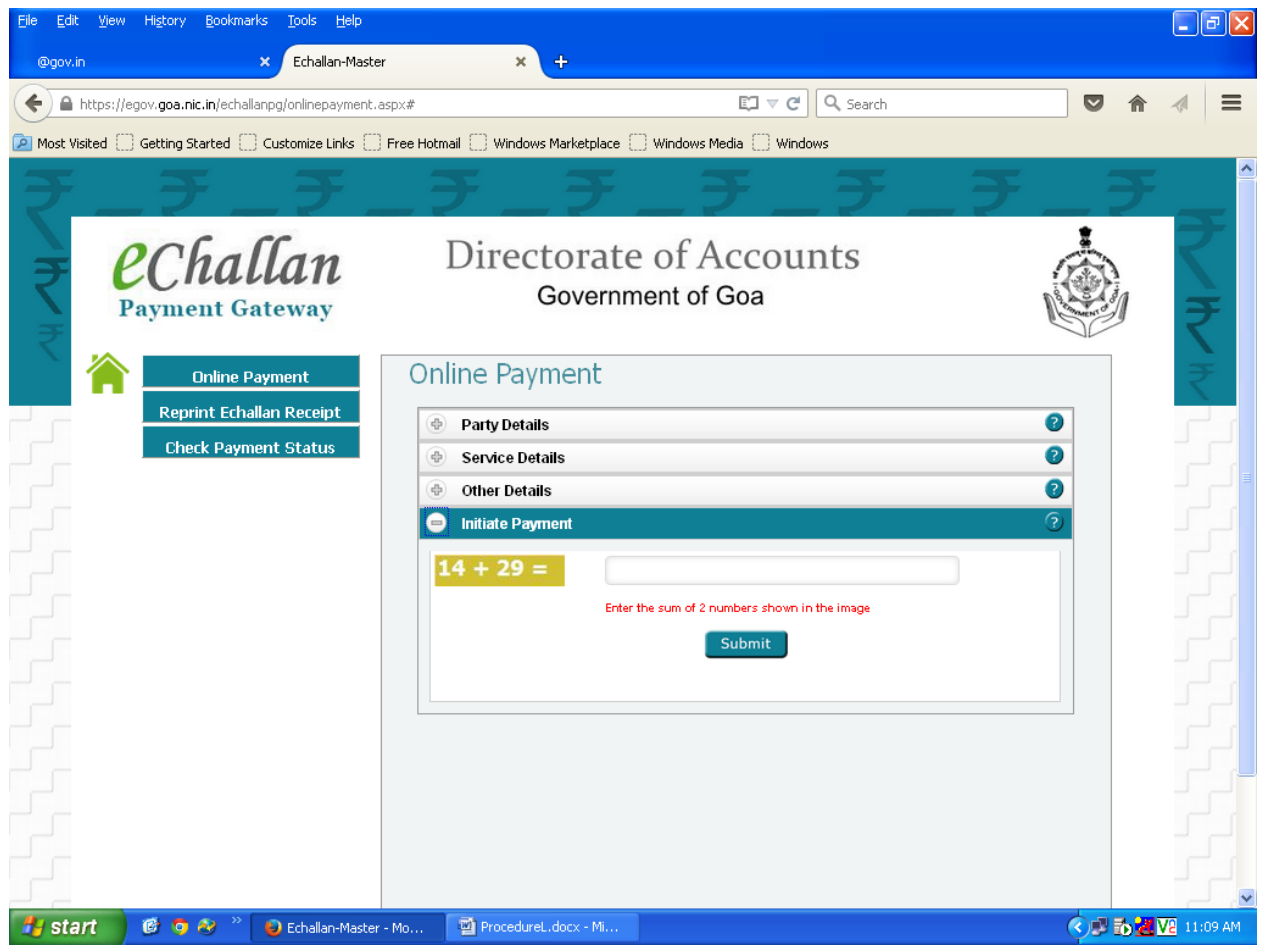

Here Simple numeric addition has to be done and answer to be typed in block provided and then click on **"Submit"** button.

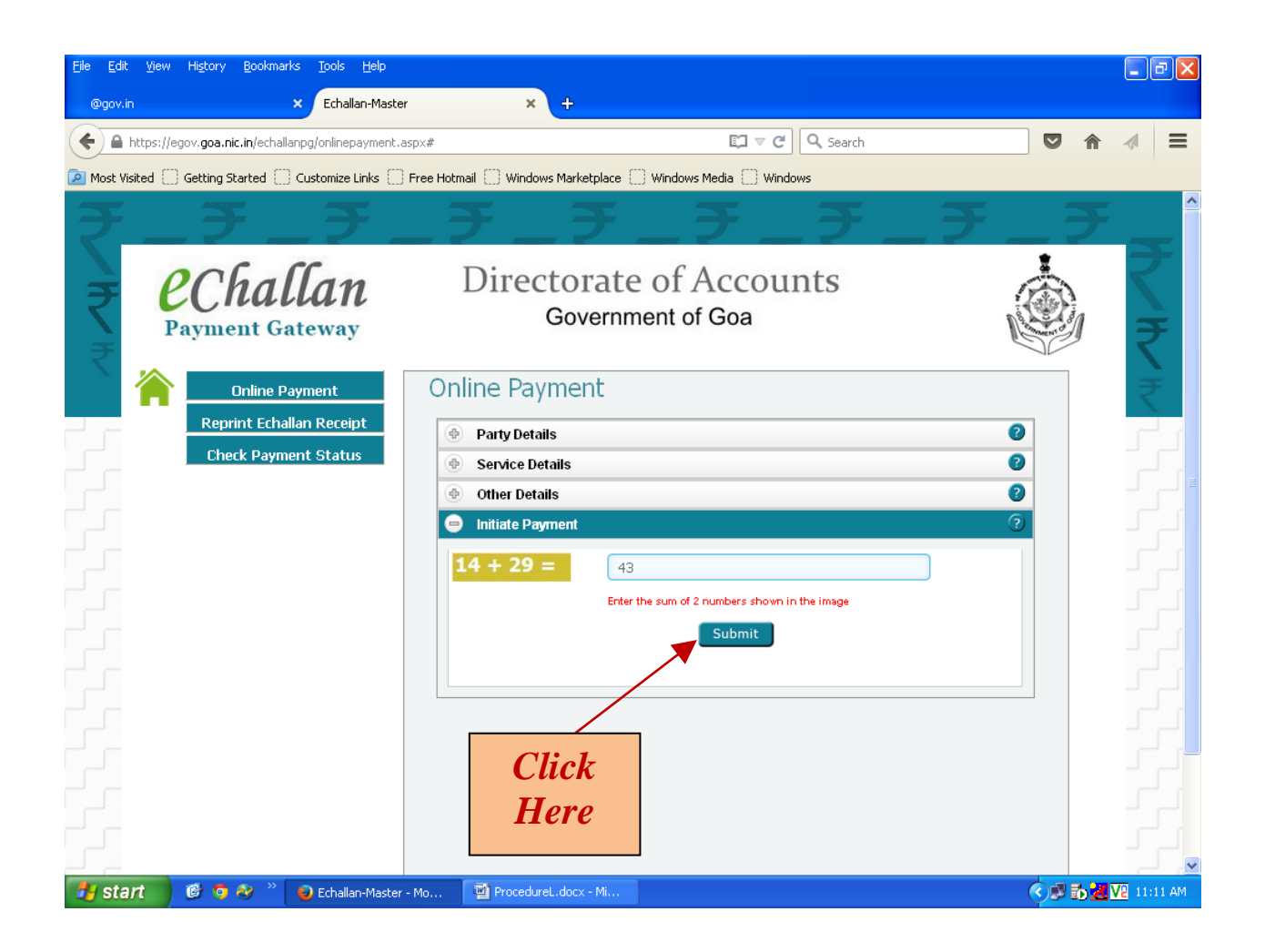

Here Pop-up window will ask for confirmationof submission. Click "**Yes**" to confirm.

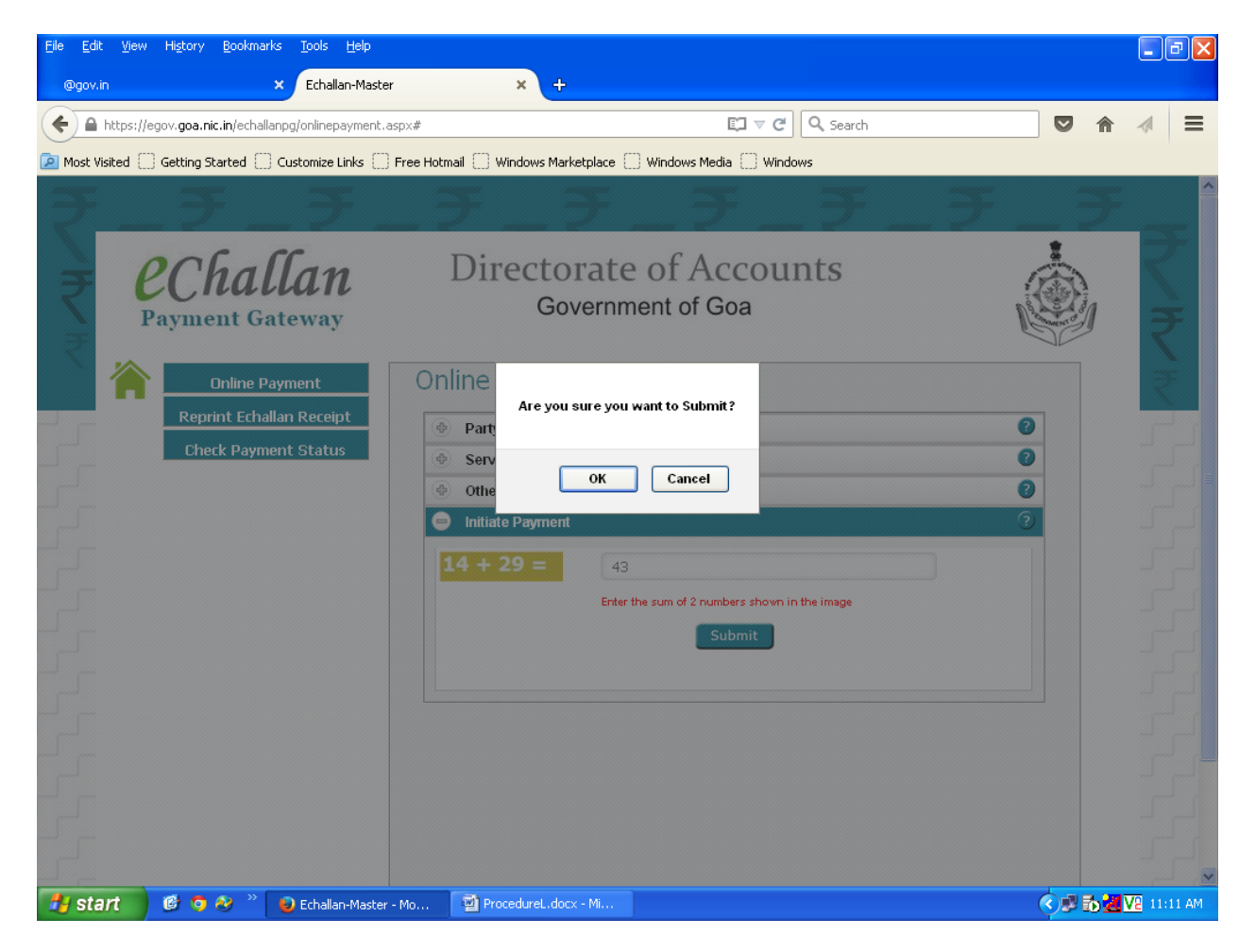

e-challan number will be generated for the amount to be paid. Note down the echallan number for fututre reference. e-challan is valid for 7 days.

**Step 6:** Click **"Pay Now"** button and click on **"Initiate Payment"** button to initiate payment.

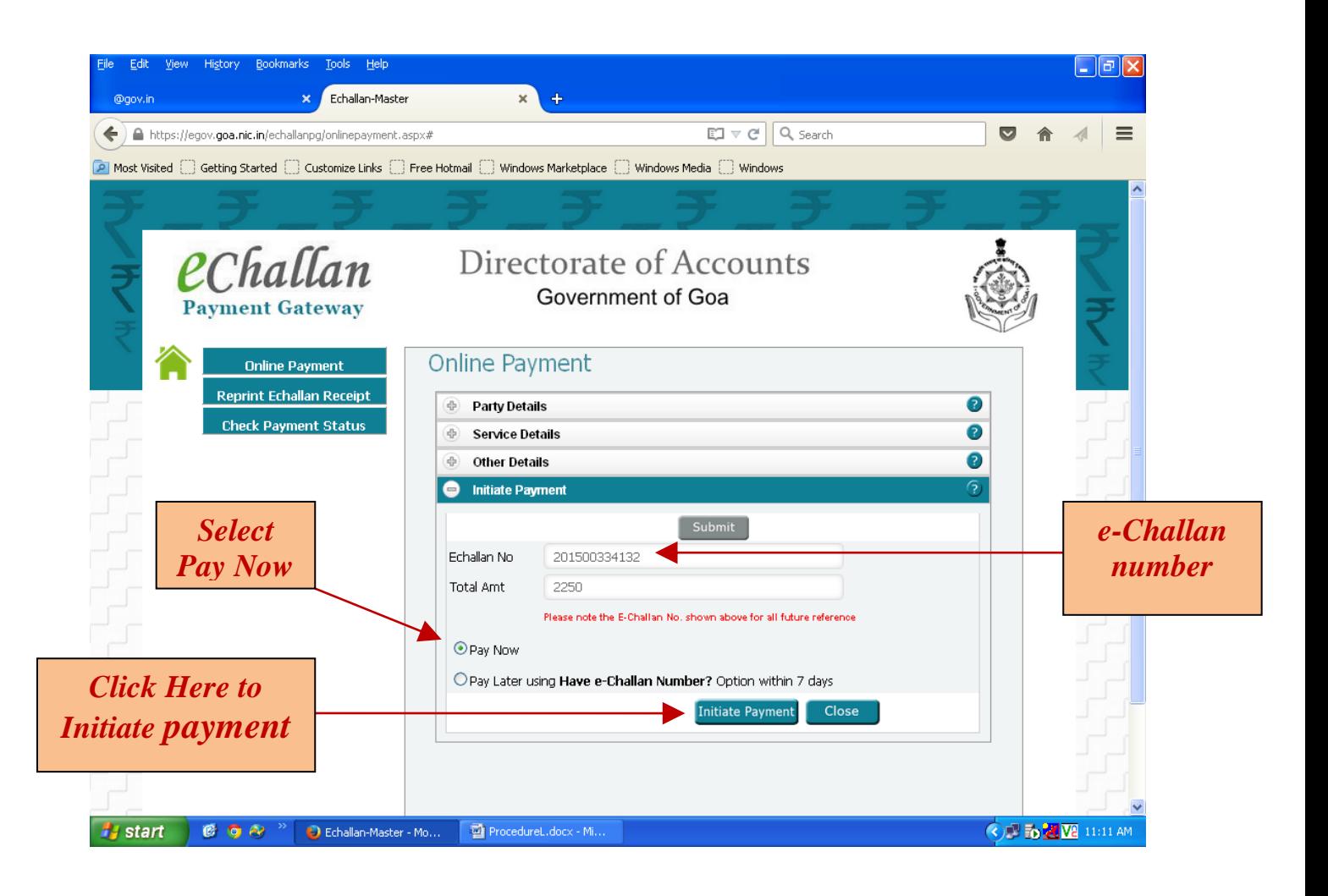

This will redirect to the SBI Payment Gateway.

Here, payment can be done through Netbanking, Debit or Credit cards

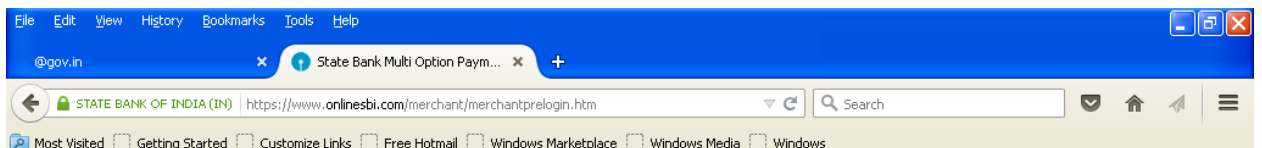

**State Bank MOPS**<br>Multi Option Payment System

State Bank Collect

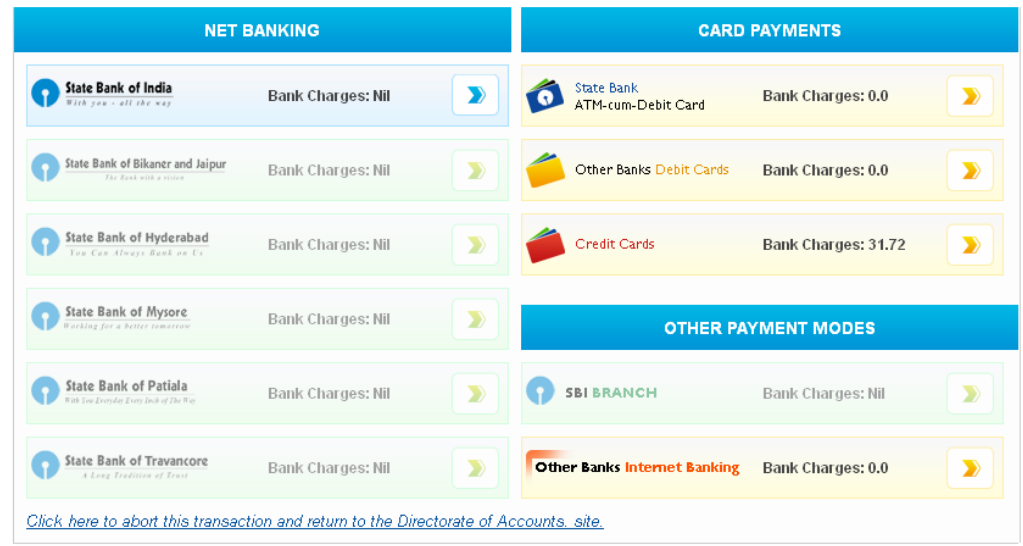

<mark>#</mark> start | **© ⊙ A** <sup>>></sup> | ● State Bank Multi Opti... | ■ ProcedureL.docx - Mi...

 $\left\langle \cdot \right\rangle$  is  $\mathbf{Z} \mathbf{W}$  then am